# Configuración de los parámetros de clase de servicio (CoS) en un router de la serie RV  $\overline{a}$

## **Objetivo**

La clase de servicio (CoS) es la clasificación del tráfico específico mediante la manipulación de los bits de clase de servicio en el encabezado de trama. Esto "marca" el tráfico para que la calidad del servicio (QoS) pueda utilizar la clasificación para manipular el tráfico según su política. El CoS se utiliza para asignar niveles de prioridad a los encabezados de trama Ethernet del tráfico de red y sólo se aplica a los links troncales.

Al diferenciar el tráfico, el CoS permite realizar un seguimiento de los paquetes de datos preferidos y asignarles prioridad para su transmisión en caso de que la red experimente problemas como congestión o retraso. Por ejemplo, puede dar prioridad al tráfico de voz sobre el correo electrónico en la red, ya que el tráfico de voz requiere un ancho de banda mayor que el correo electrónico. Esto proporciona el tráfico de voz con el mejor esfuerzo posible que el tráfico de correo electrónico, lo que a menudo se traduce en llamadas más claras pero cierto retraso en la recepción de correos electrónicos.

Este artículo pretende mostrarle cómo configurar CoS en un router de la serie RV.

### Dispositivos aplicables

● Serie RV: RV130, RV130W, RV132W, RV134W

#### Versión del software

- 1.0.3.16: RV130, RV130W
- 1.0.0.17: RV132W
- 1.0.0.24: RV134W

## Configuración de CoS

Paso 1. Inicie sesión en la utilidad basada en Web y elija QoS > CoS Settings.

Nota: Las imágenes de este artículo se han tomado del RV134W. Las opciones pueden variar en función del modelo del dispositivo.

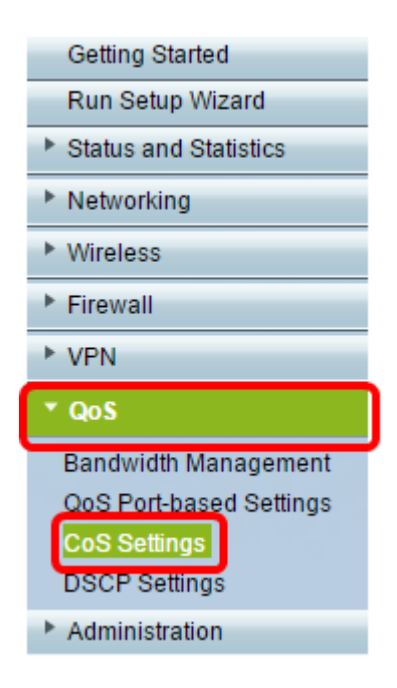

Paso 2. En la tabla de configuración de CoS, elija un valor de prioridad de la lista desplegable Cola de reenvío de tráfico. Estos números marcan tipos de tráfico con prioridad más alta o más baja dependiendo del tipo de tráfico. El número más bajo corresponde a niveles de prioridad más bajos.

Importante: Para asegurarse de que los cambios futuros surtan efecto, el modo de confianza debe configurarse en modo CoS para el puerto al que desea aplicar la configuración de CoS. Si no ha establecido el puerto en modo CoS, haga clic en la página QoS Port-based Settings. Para obtener más información, haga clic [aquí](https://sbkb.cisco.com/CiscoSB/ukp.aspx?login=1&pid=2&app=search&vw=1&articleid=5017).

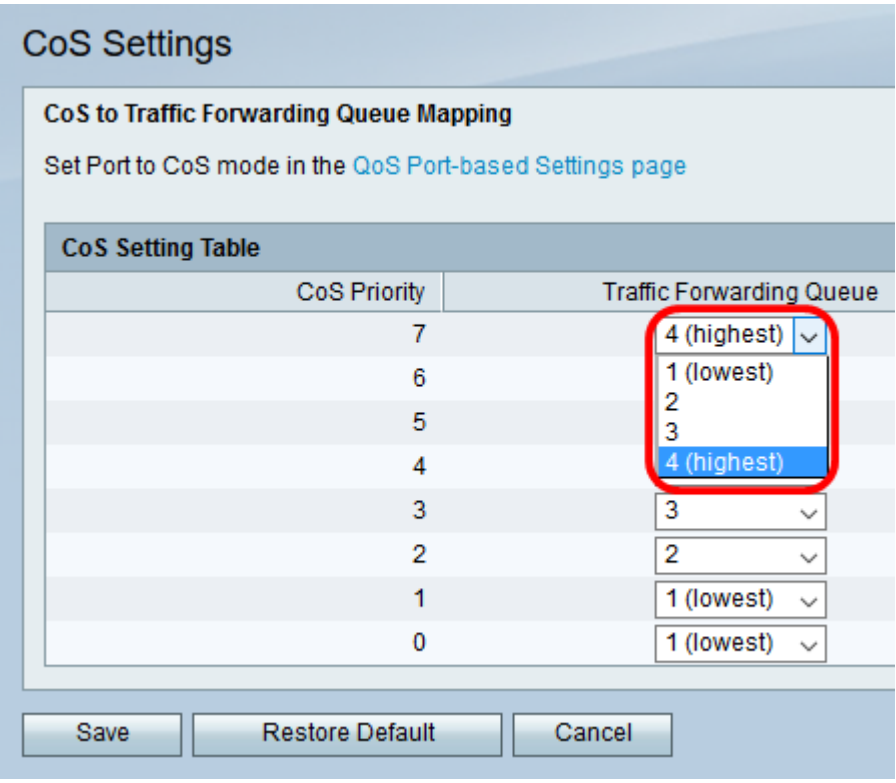

Nota: En este ejemplo, se elige 4 (la más alta).

Paso 3. Haga clic en Guardar para guardar los cambios.

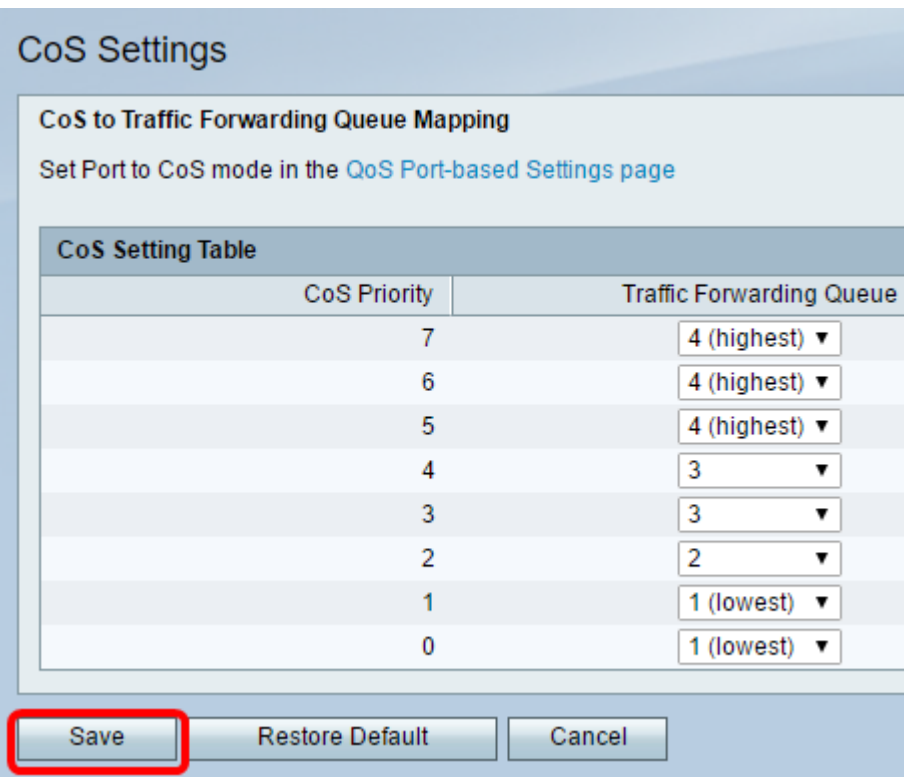

Ahora debería haber configurado los parámetros de CoS en el router de la serie RV.